## I. Principais funcionalidades do sistema Autorizador da Unimed Goiânia

- Solicitar autorização on-line (via WEB) para todo atendimento (Consultas, SP/SADT e Internações) prestado a beneficiários da Unimed Goiânia (064).
- Solicitar autorização on-line para todo atendimento (Consultas, SP/SADT e Internações) prestado a beneficiário do intercâmbio (de outra Unimed).
- Acompanhar os pedidos realizados com opção de Cancelamento de Solicitações pelo próprio solicitante.
- Enviar mensagens (SMS) para o telefone celular do beneficiário ou de seu responsável avisando-o sobre a conclusão da análise do procedimento não liberado automaticamente.
- Enviar documentos à Auditoria da Solicitação pela Unimed Goiânia.
- **Comunicar com a Unimed Goiânia através do CHAT.**
- Permitir a pesquisa dos atendimentos solicitados e realizados.
- Visualizar estatísticas em forma gráfica das Solicitações e das Execuções.
- Atender às exigências da ANS no tocante à TISS.

## II. Glossário

- Autorizador Sistema que viabiliza o registro das solicitações de procedimentos realizadas pelos cooperados, e execução dos procedimentos pelos prestadores de serviço.
- Beneficiário Externo no novo sistema Autorizador, o beneficiário que não possui contrato com a Unimed Goiânia, porém, possui contrato com outra Unimed, esse beneficiário de intercâmbio é tratado como Beneficiário EXTERNO.
- Captura da Guia x Execução da Guia toda solicitação registrada no Sistema de Autorização da Unimed Goiânia fica disponível para um Prestador credenciado realizar o atendimento. A captura e a execução da Guia são processos sequenciais que podem acontecer no mesmo momento do atendimento ao beneficiário.
	- **o** A "Captura da Guia" é o ato realizado pelo prestador ou cooperado que irá realizar o atendimento, fazendo com que a Guia fique reservada para si;
	- **o** Já a "Execução da Guia" é o ato subsequente a captura da Guia em que o Prestador ou Cooperado registra os detalhes do atendimento realizado tais como: Tipo de Atendimento, Data/hora de Realização, Quantidade realizada, Profissional executante, etc. e finaliza o atendimento.
- Código na Operadora para Cooperado O código identificador do Cooperado junto a Unimed Goiânia foi alterado. No novo Autorizador deve ser informado o Número no Conselho Médico, sem o dígito verificador, seja nas solicitações (enquanto Contratado Solicitante) e nas execuções (enquanto Contratado ou Profissional Executante).
- **E** Código na Operadora para Prestadores É o código identificador do Prestador contratado junto a Unimed Goiânia, esse número foi mantido no novo Autorizador.
- Internação Processo a ser feito no início e fim de toda internação. O Local da Internação (Hospital) após a Captura da Guia de Internação deve informar a "hospitalização" (data de início da internação) mediante a entrada do paciente no hospital, e também deve registrar a "desospitalização" (alta hospitalar) no campo "data fim da internação" na Guia de Resumo de Internação. Ver mais detalhes no tópico: Orientações gerais sobre atendimento a Beneficiário INTERNADO
- **Internação em UTI TERCEIRA quando é UTI "terceira" o Prestador da UTI também deverá** capturar a Guia de SADT da UTI. Ver mais detalhes no tópico: Orientações gerais sobre atendimento a Beneficiário INTERNADO
- Login 1. Operação ou processo inicial de uma sessão de conexão com o Sistema Autorizador (6), em que geralmente o Usuário se identifica, por exemplo, fornecendo nome e senha para *autenticação pelo sistema computacional*. 2. O nome que identifica um usuário em um sistema de computadores. Fonte: Dicionário Eletrônico Aurélio.
- Navegador Também conhecido como *Web browser* ou simplesmente *browser*, termos em inglês, é um *programa* que habilita seus usuários a interagirem com documentos virtuais, também conhecidos como páginas HTML, ou simplesmente páginas ou sites, que estão hospedados em um servidor Web. Para navegar na internet, primeiramente, é necessária uma conexão de acesso à Internet. (Fonte: http://pt.wikipedia.org/wiki/Navegador). Os Navegadores mais comuns são: Internet Explorer, Chrome, Mozilla Firefox).
- Número da Carteira do Beneficiário É o número de identificação do beneficiário na Unimed Goiânia para atendimento pelo sistema autorizador. Todos os beneficiários da Unimed GOIÂNIA (0064) terão um novo Número da Carteira e o formato desse número também será alterado.
	- O novo Autorizador irá aceitar o cartão com o número anterior e o novo cartão do beneficiário, somente ao passar o Cartão. Toda pesquisa pelo Número da Carteira deve ser realizada com o "novo" número.
	- O NOVO número será mostrado no campo "Número da Carteira" e o número ANTERIOR, será mostrado na frente do Nome do Beneficiário, da seguinte forma:

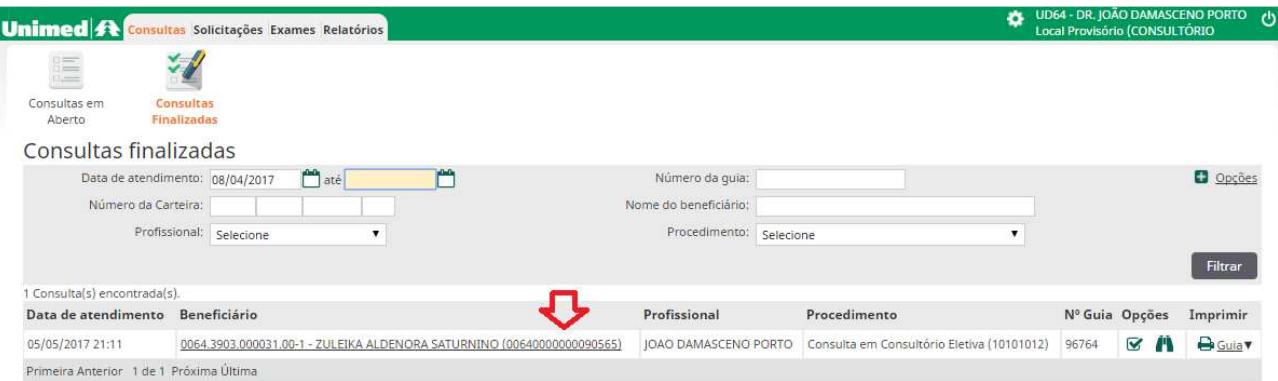

Importante: O número ANTERIOR será mostrado junto com o Nome do Beneficiário, nas TELAS do sistema.

- Número da Guia atribuído pela Operadora É o número fornecido pelo Autorizador quando a solicitação é registrada no sistema.
	- **o** Obs.: Ao enviar a cobrança em arquivo XML/TISS através do sistema WSD/TISS enviar o Número da Guia Operadora (no campo Guia Operadora).
- Número da Guia Principal é o número fornecido pelo Autorizador quando a solicitação está vinculada a uma Guia de Internação. Sempre que na Guia este campo estiver preenchido, é obrigatório enviar este campo no arquivo de cobrança.
	- **o** Obs.1: Ao enviar a cobrança em arquivo XML/TISS através do sistema WSD/TISS enviar o Número da Guia Principal (no campo Guia Principal).
- Número da Senha é o número da autorização fornecido pela Unimed Goiânia. Esse número deve ser enviado no campo Senha ao gerar o arquivo de cobrança XML/TISS.
- **POP-UP** é uma janela que abre no navegador ao visitar uma página web ou acessar uma hiperligação específica.<sup>[1]</sup> O *pop-up* é utilizado pelos criadores do site para abrir alguma informação extra ou como meio de propaganda. Fonte: https://pt.wikipedia.org/wiki/Pop-up
- Profissional Externo é o Profissional que não pertence à Rede Credenciada da Unimed Goiânia, porém, atua como Profissional Solicitante ou Executante em um local de Prestador credenciado da Unimed Goiânia.
- Provedor Instituição que possui uma conexão de alta capacidade com uma grande rede de computadores, e que oferece acesso a esta rede para outros computadores, principalmente por meio de linhas telefônicas, em geral cobrando pelo serviço. Fonte: Dicionário Aurélio Eletrônico.
- Solicitação É o pedido do médico assistente preenchido no ato do atendimento ao paciente (beneficiário) determinando-o que se dirija a um laboratório, clínica, hospital ou a outro profissional para realizar determinado(s) procedimento(s). Fonte: ANS - TISS.
- SP/SADT É um tipo de Guia definida pela TISS, onde: SP significa Serviço Profissional e SADT significa Serviço Auxiliar de Diagnóstico e Terapia. Esta guia deve ser utilizada na solicitação de diversos tipos de eventos tais como: pequena cirurgia, terapias, consulta de urgência e de referência, exames, SADT internado, etc. Maiores detalhes consultar o Manual da Guia TISS disponível no site da Unimed Goiânia: www.unimedgoiania.coop.br.